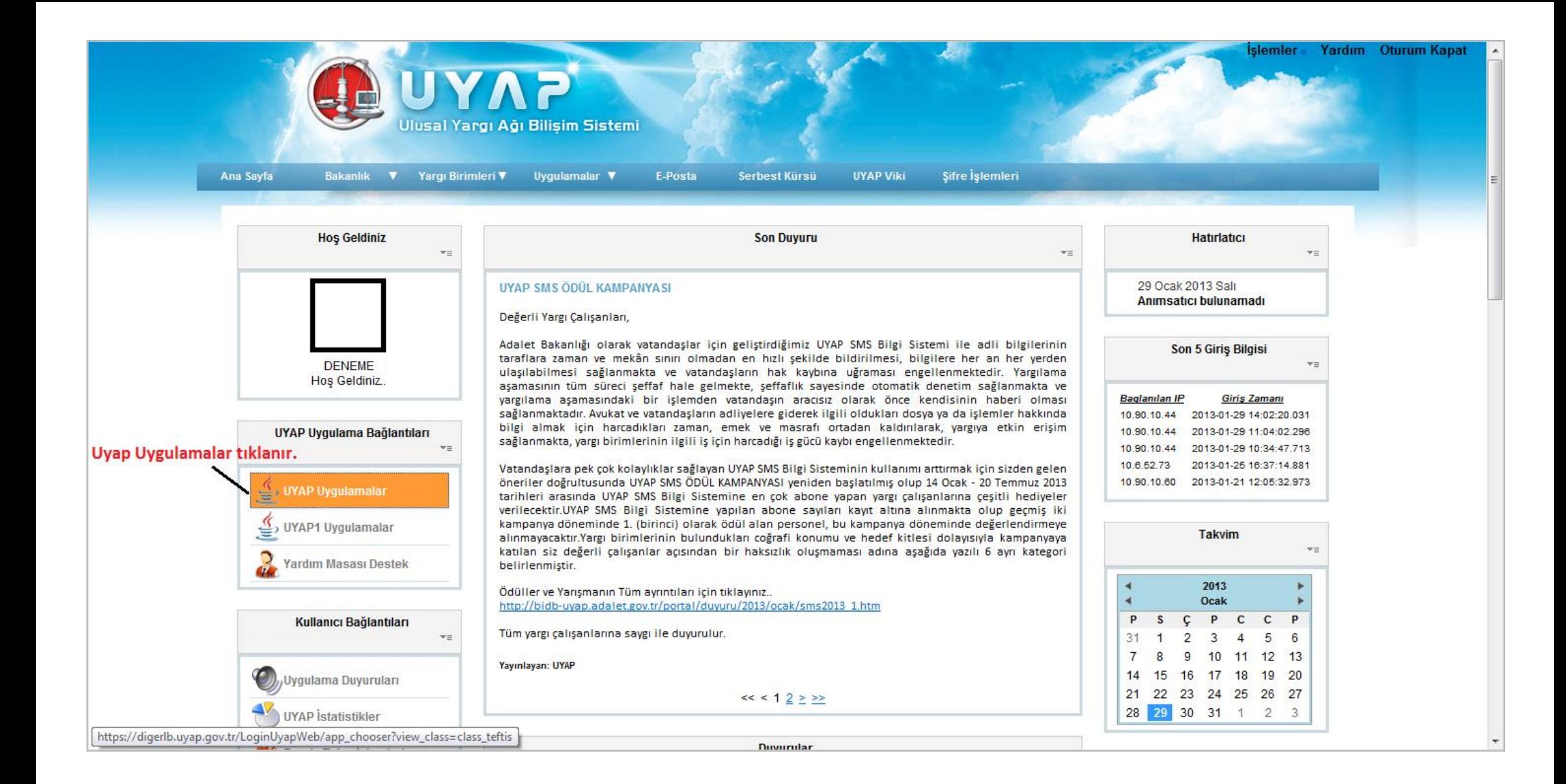

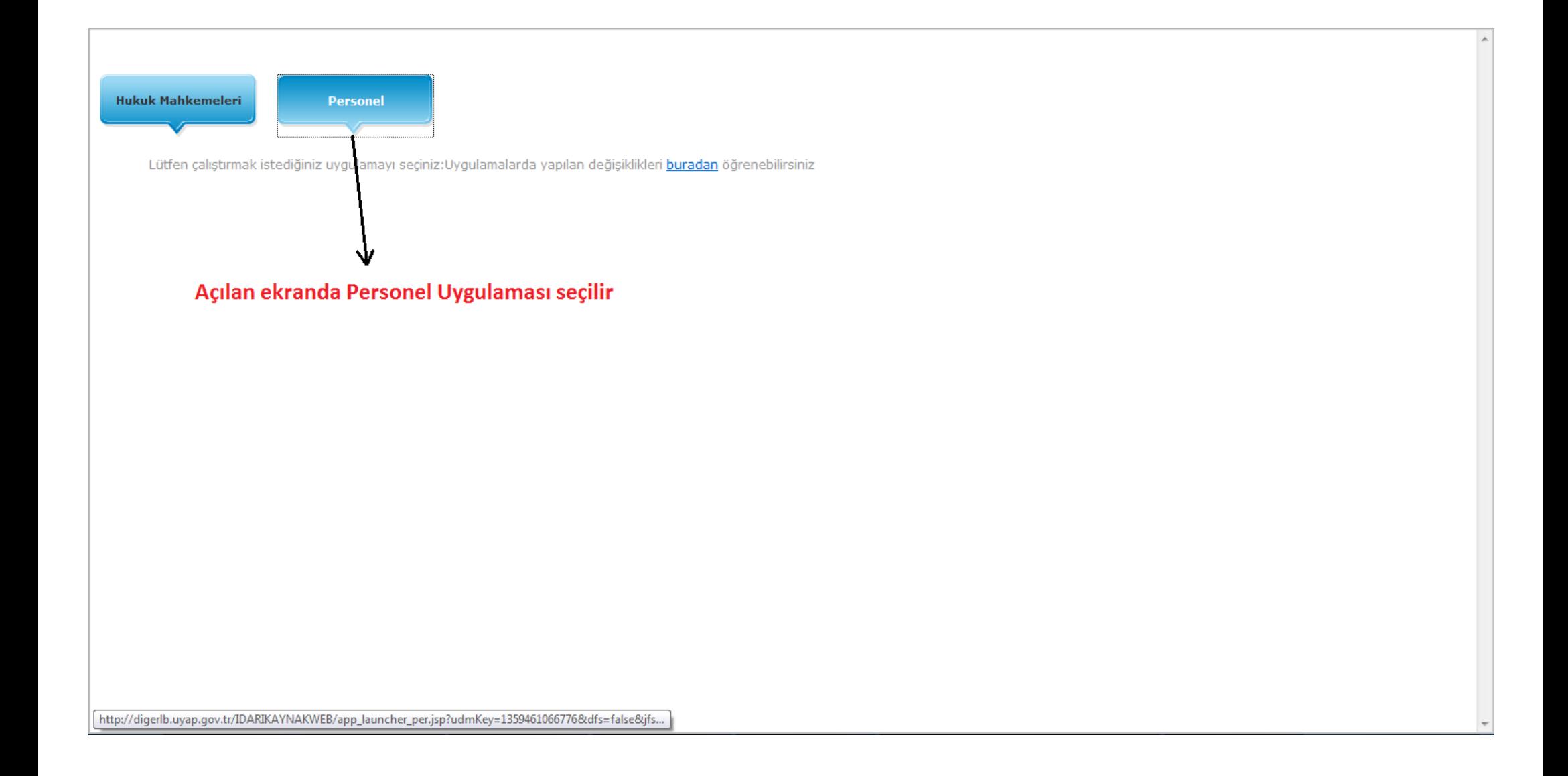

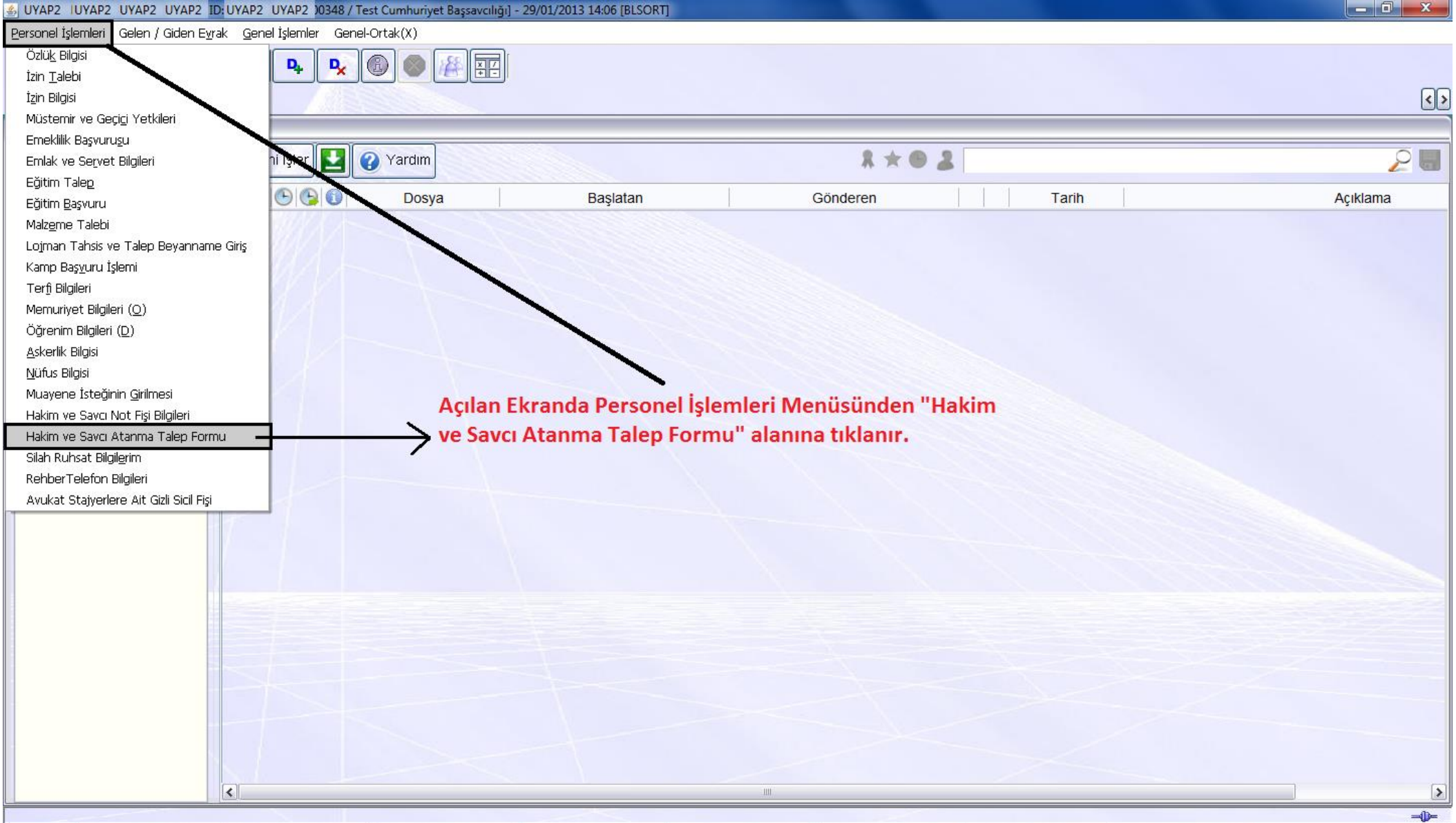

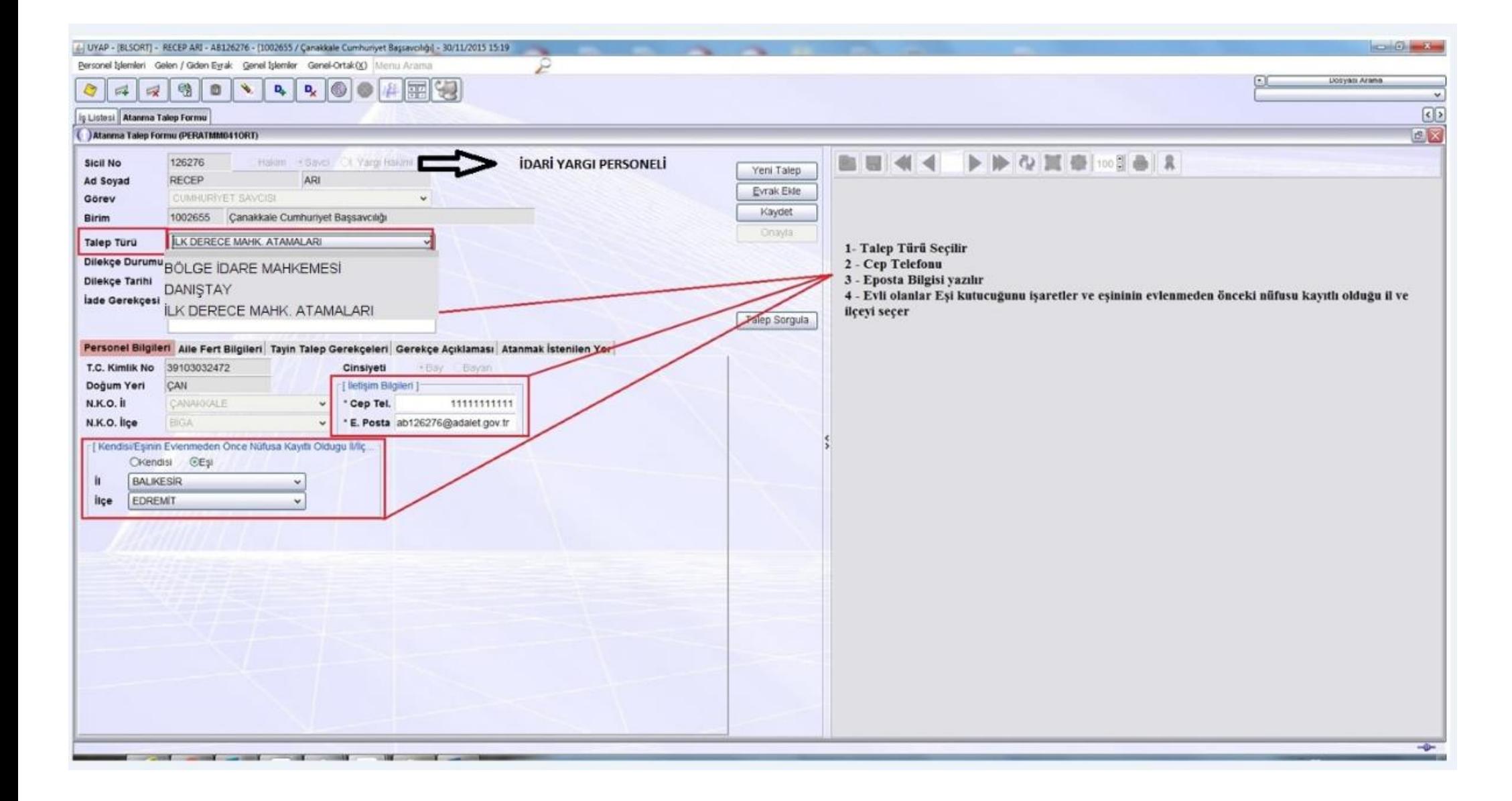

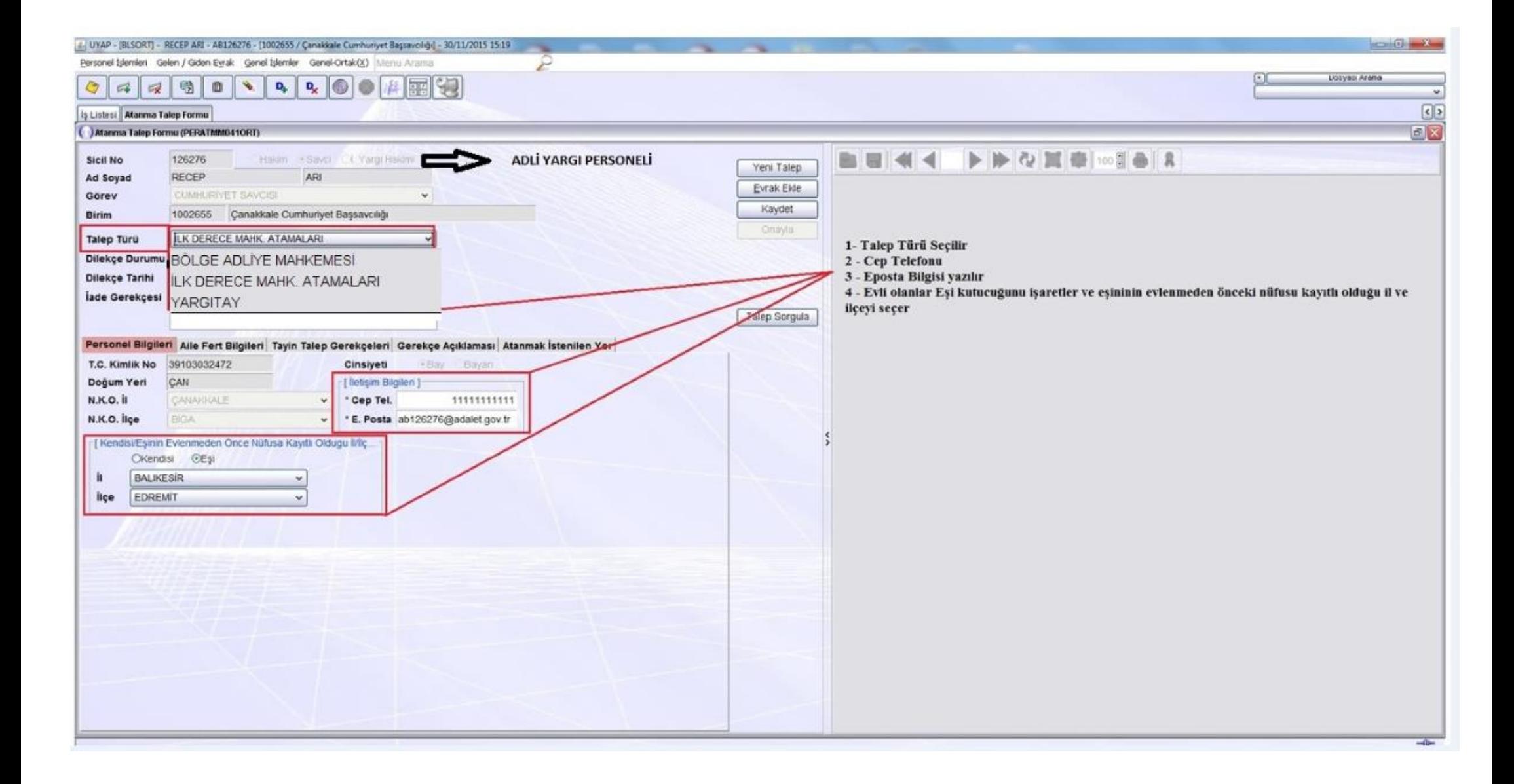

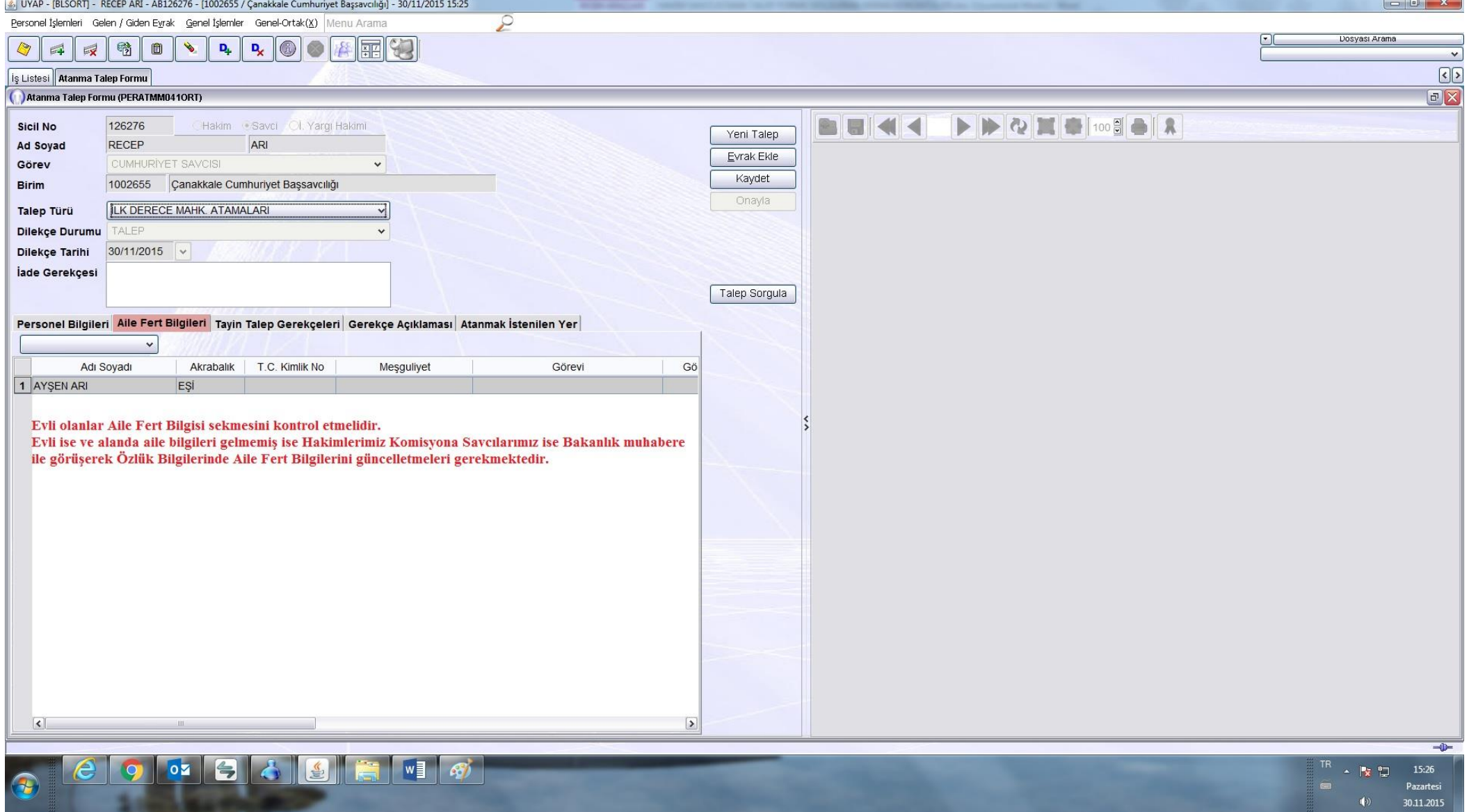

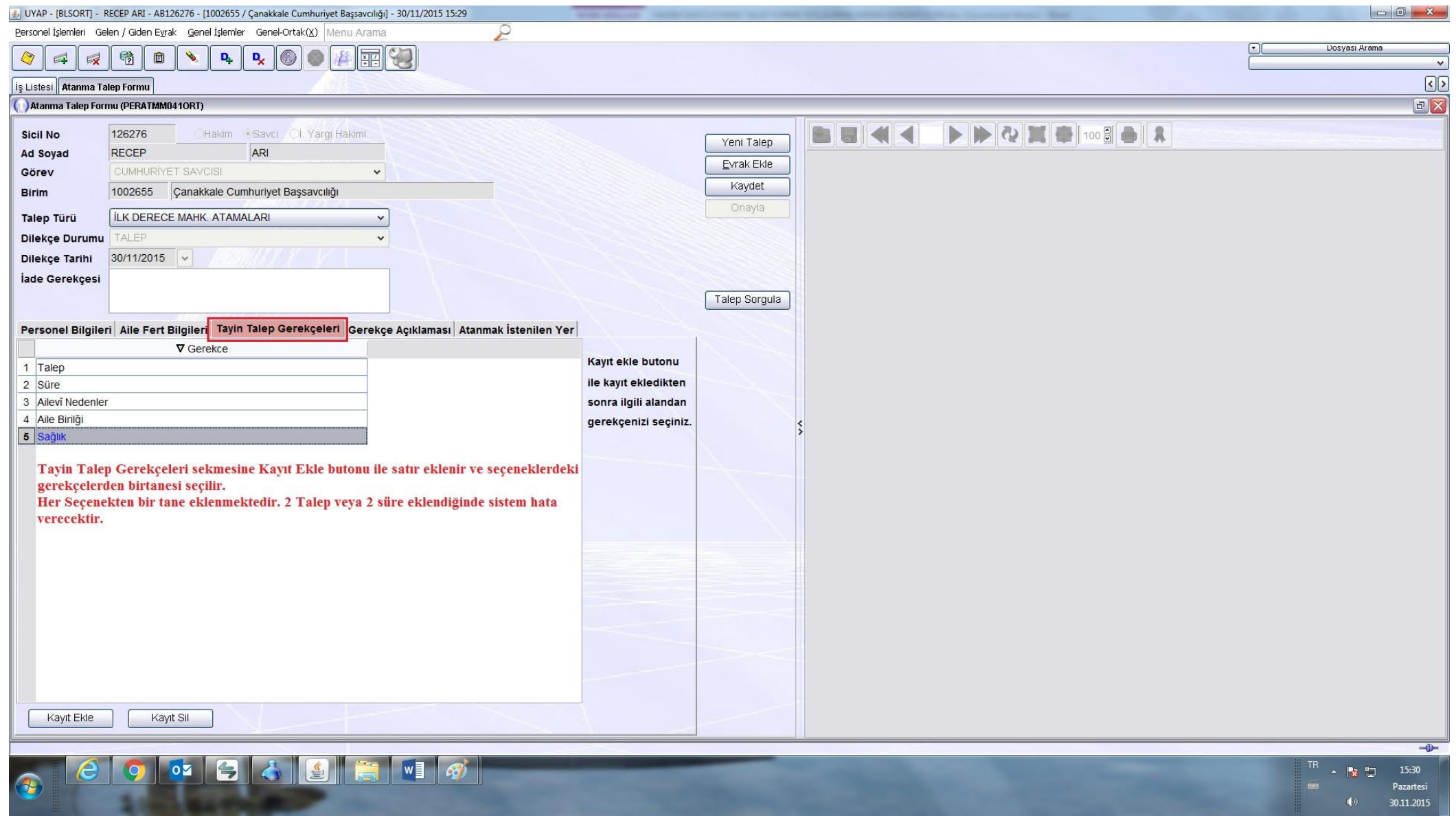

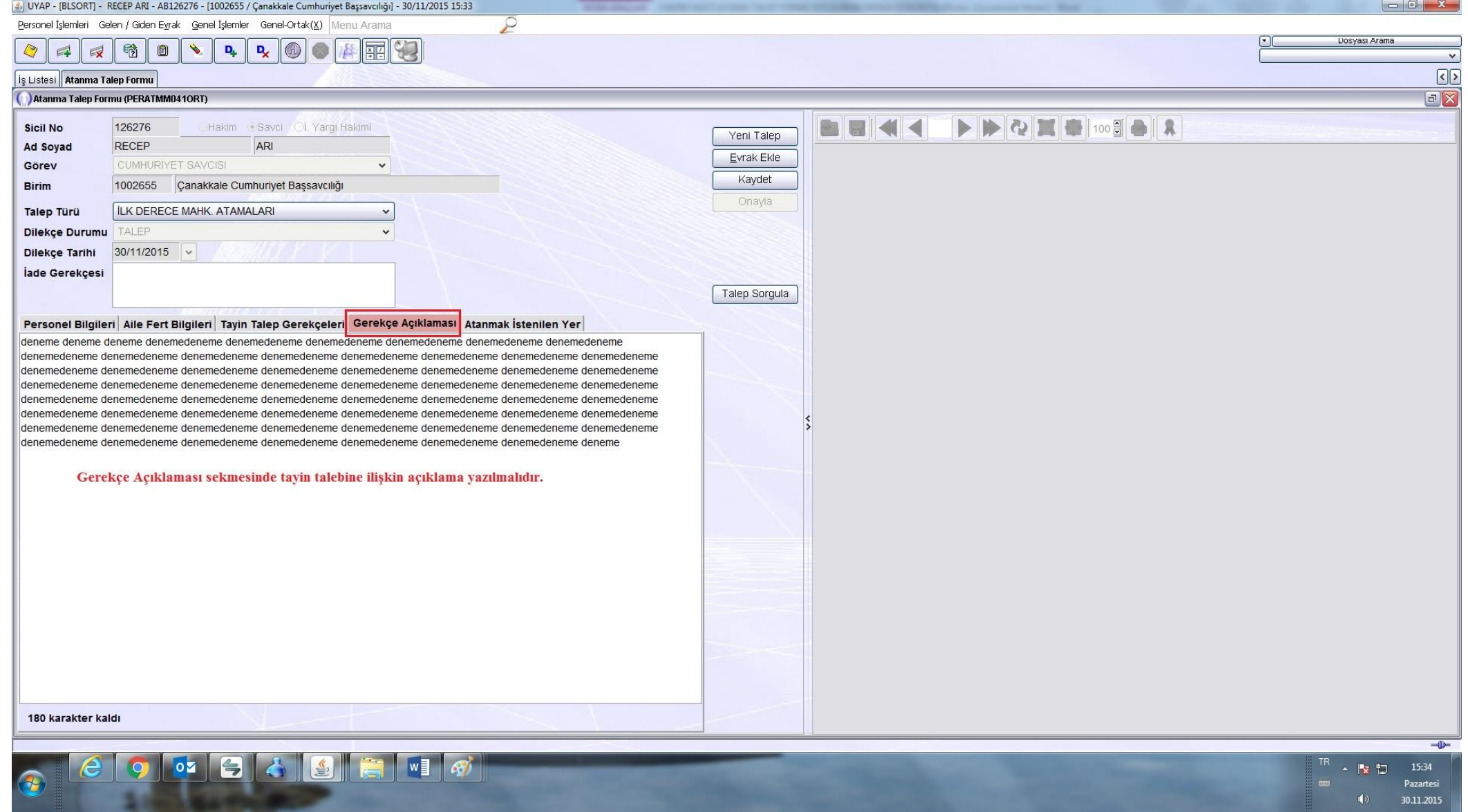

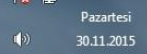

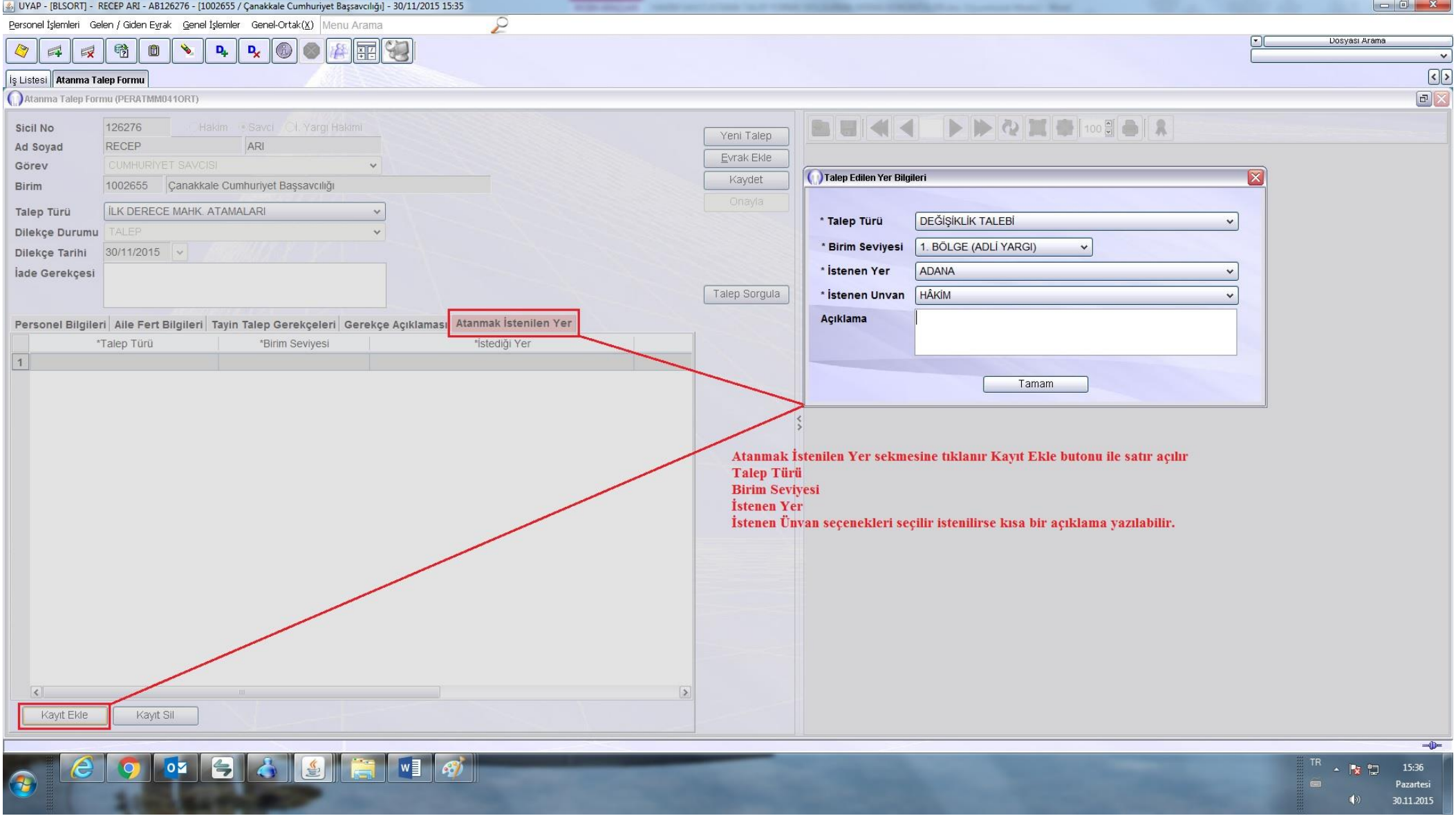

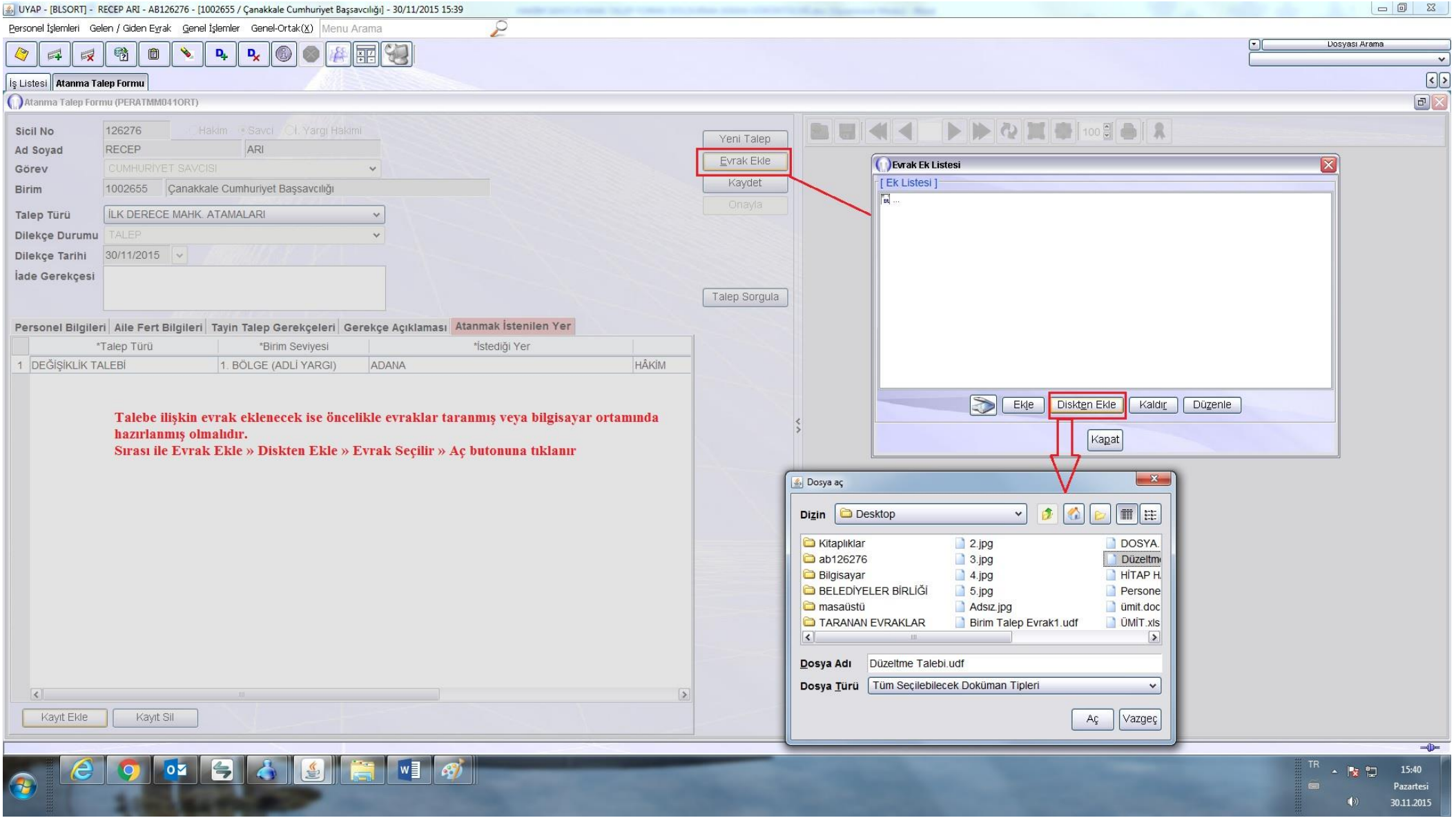

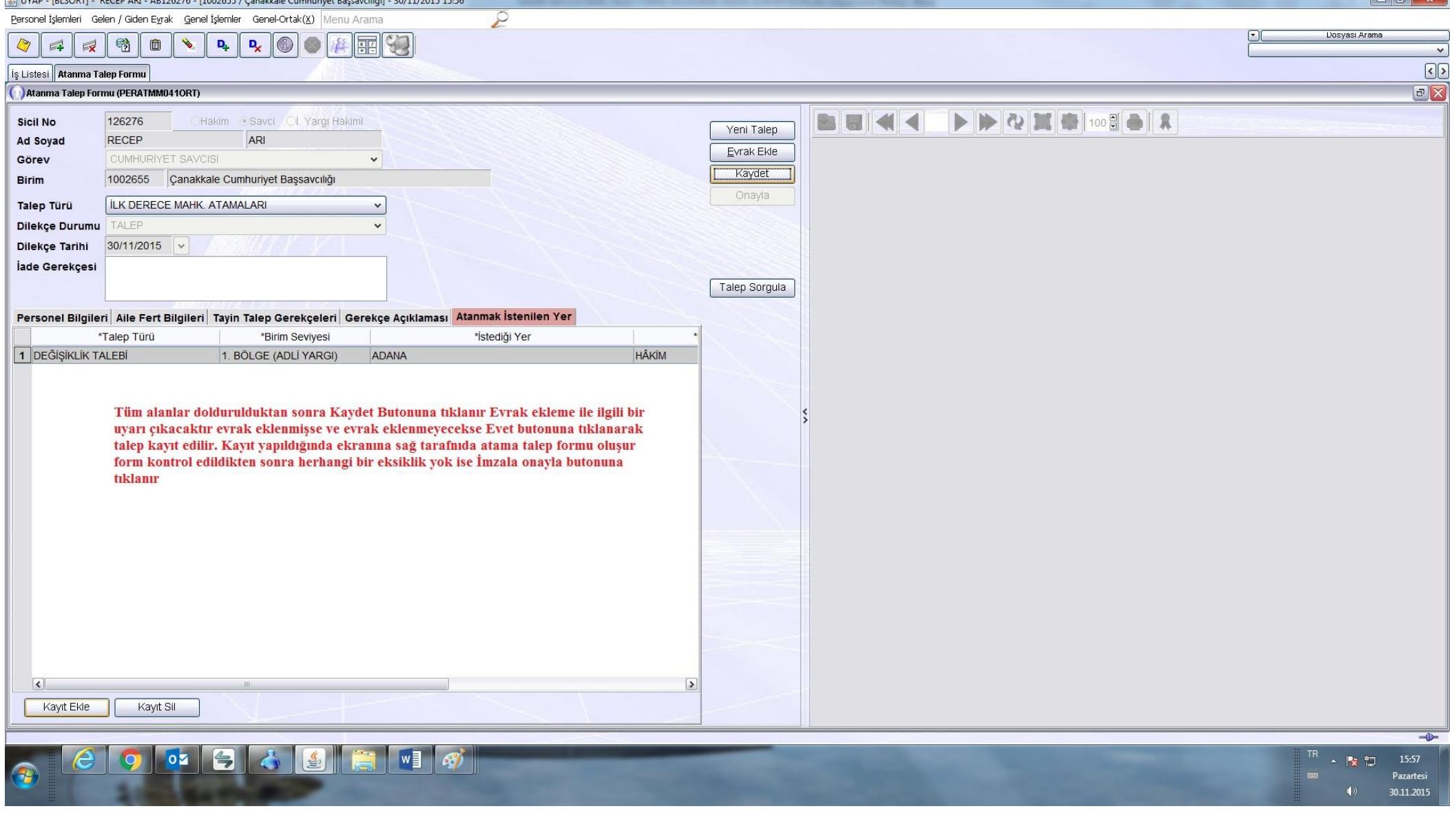

## NOT : TALEBİN KAYIT EDİLEBİLMESİ İÇİN TÜM ALANLAR DOLDURULMALIDIR.

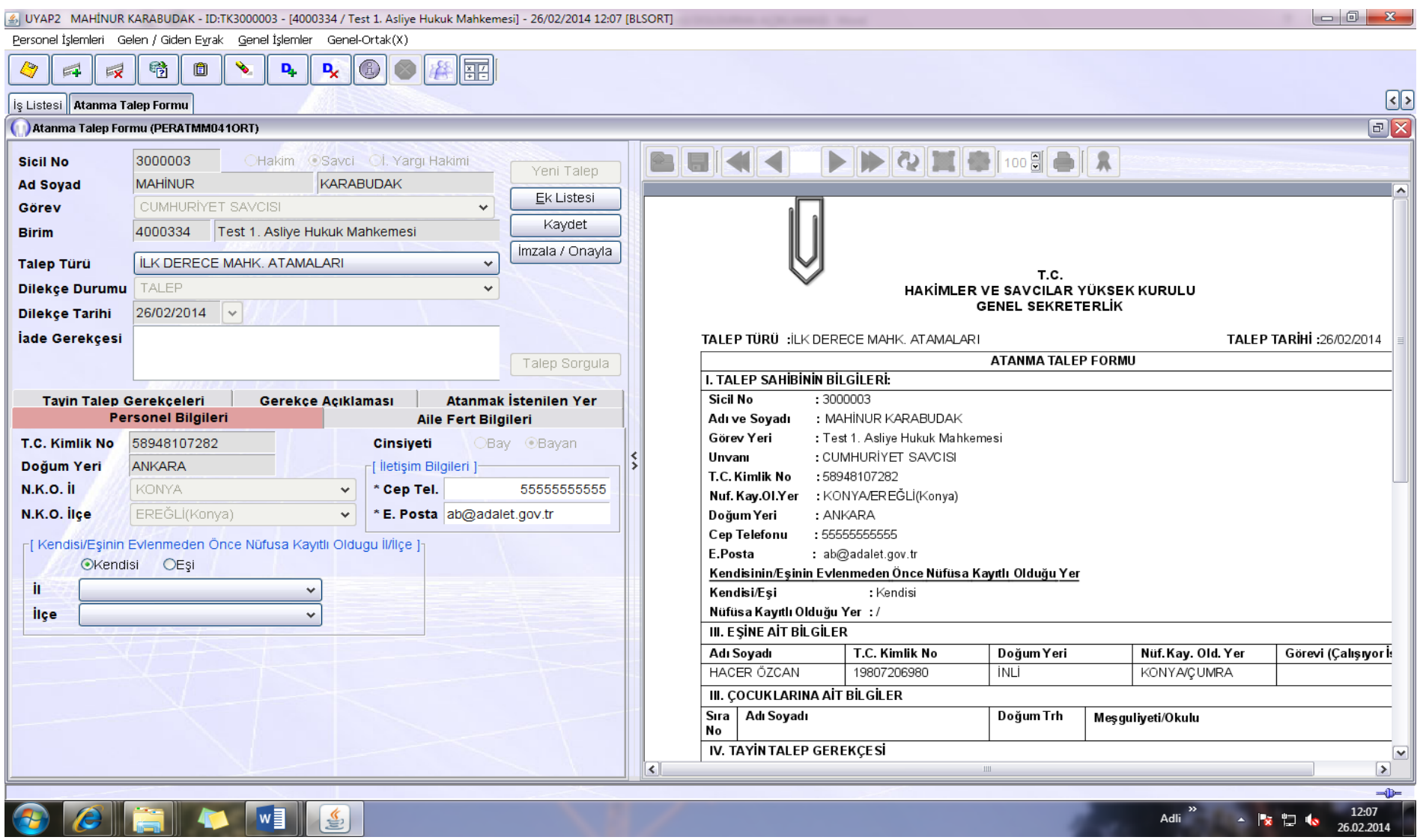

Atanma Talep Formu kontrol edilip, eksiklik var ise tamamlanarak yeniden Kaydet düğmesi tıklanmalıdır.

Eksiklik yok ise İmzala/Onayla tuşuna basarak işlem tamamlanmalıdır.

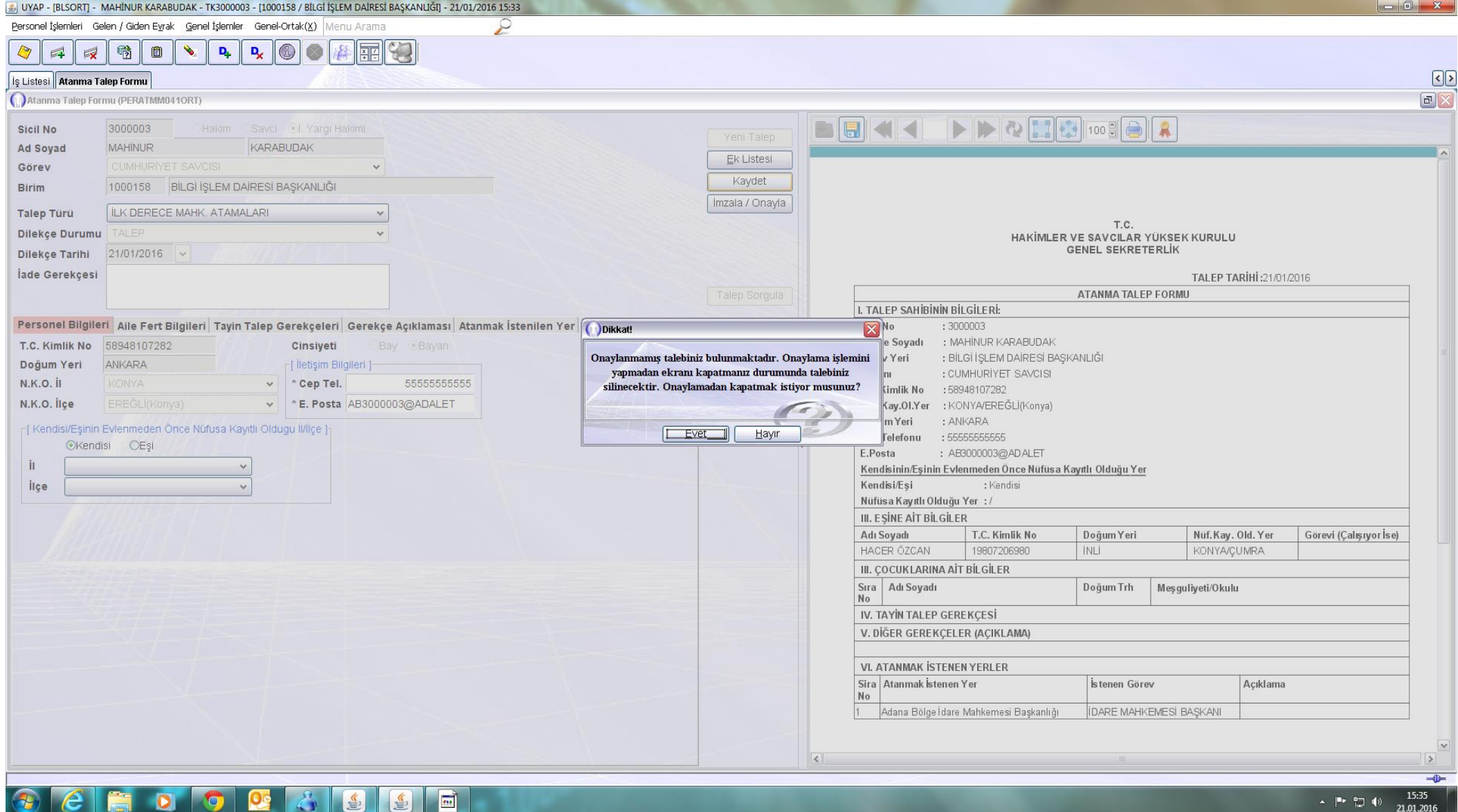

NOT:İMZALA/ONAYLA İŞLEMİ YAPILMADAN EKRANIN KAPATILMASI DURUMUNDA TALEP SİLİNECEKTİR.